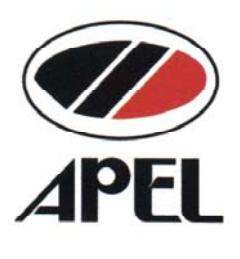

# **ЯПОНИЯ**

# ЦИФРОВОЙ **UV-VIS CHEKTPOФOTOMETP PD-303UV**

# РУКОВОДСТВО ПОЛЬЗОВАТЕЛЯ

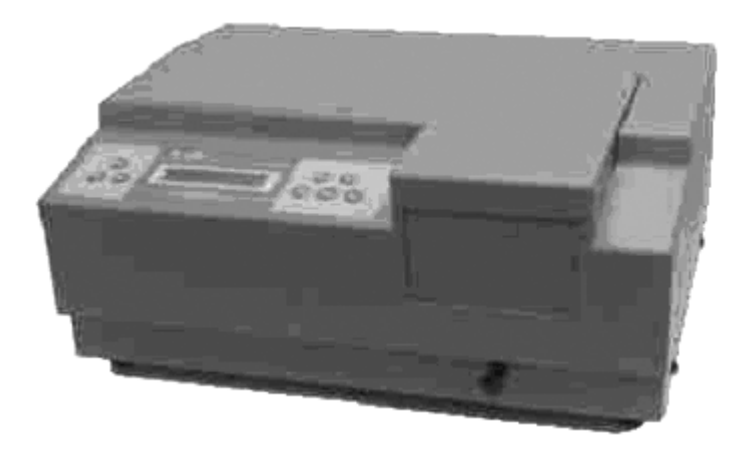

По вопросам продаж и поддержки обращайтесь:

Архангельск (8182)63-90-72<br>Астана +7(7172)727-132 Белгород (4722)40-23-64 Брянск (4832)59-03-52 Владивосток (423)249-28-31 Волгоград (844)278-03-48 Вологда (8172)26-41-59 Воронеж (473)204-51-73 **Example 16. 17. 2021 - 17. 2021 - 18. 2021 - 18. 2021 - 18. 2021 - 18. 2021 - 18. 2021 - 18. 2021 - 18. 2021 - 18. 2021 - 18. 2021 - 18. 2021 - 18. 2021 - 18. 2021 - 18. 2022 - 18. 2022 - 18. 2022 - 18. 2022 - 18. 2022 - Иваново** (4932)77-34-06<br>Ижевск (3412)26-03-58 Казань (843)206-01-48

Калининград (4012) 72-03-81 Калуга (4842)92-23-67<br>Кемерово (3842)65-04-62 Киров (8332)68-02-04 Краснодар (861)203-40-90 Красноярск (391) 204-63-61 Курск (4712)77-13-04 Липецк (4742)52-20-81 Мурманск (8152)59-64-93 Мурманы (отреды ст. 22)<br>Набережные Челны (8552)20-53-41 Саратов (845)249-38-78

Нижний Новгород (831)429-08-12Смоленск (4812)29-41-54 Новокузнецк (3843)20-46-81 Новосибирск (383)227-86-73<br>Орел (4862)44-53-42 Орен (4002/44-03-42<br>Оренбург (3532)37-68-04<br>Пенза (8412)22-31-16 тенза (6412)22-31-10<br>Пермь (342)205-81-47<br>Ростов-на-Дону (863)308-18-15 Рязань (4912)46-61-64 Самара (846) 206-03-16 Санкт-Петербург (812)309-46-40 Череповец (8202)49-02-64

Сочи (862)225-72-31 Ставрополь (8652)20-65-13 Тверь (4822)63-31-35 Томск (3822)98-41-53 Тула (4872)74-02-29<br>Тюмень (3452)66-21-18 Ульяновск (8422)24-23-59 **У**фа (347)229-48-12 Челябинск (351)202-03-61 Ярославль (4852)69-52-93

сайт: www.apel.nt-rt.ru || эл. почта:alp@nt-rt.ru

#### ОГЛАВЛЕНИЕ

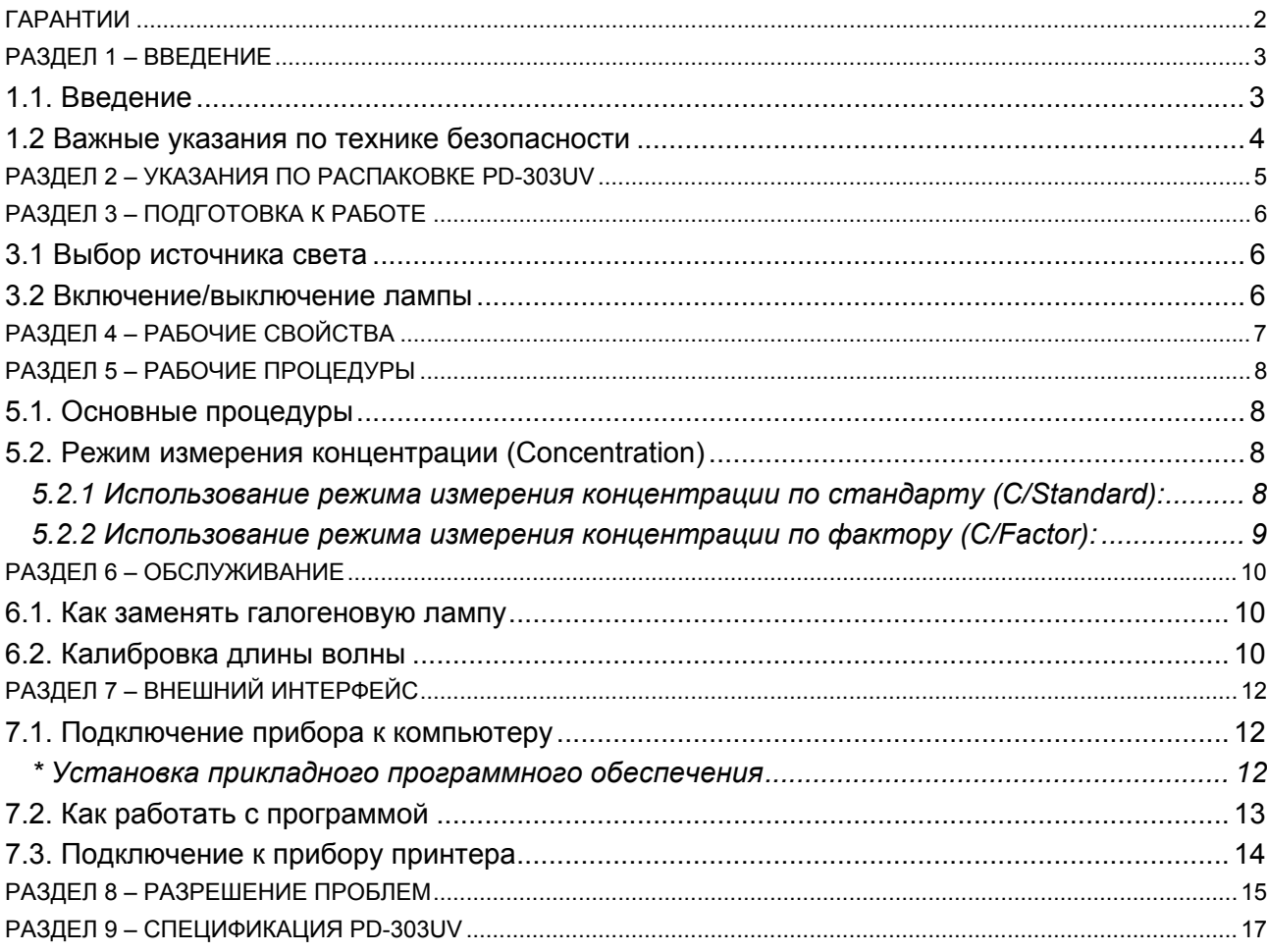

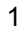

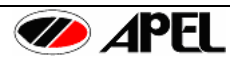

# <span id="page-2-0"></span>**ГАРАНТИИ**

Компания Apel Co., Ltd., Япония предоставляет один (1) год гарантии с момента отгрузки на следующие продукты в соответствии

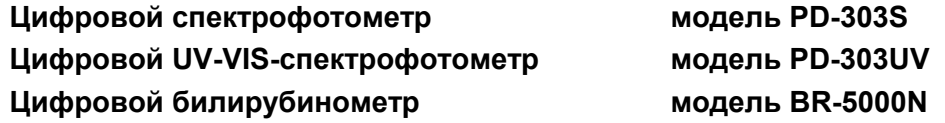

- 1) На период гарантии мы будем бесплатно устранять все дефекты.
- 2) Запасные части и стандартные аксессуары, такие как кюветы, лампы, предохранители и зеркала для спектрофотометра и т.д. не включаются в гарантию.
	- Эта гарантия не распространяется на пользователей, которые приобрели прибор, бывший в употреблении.
	- Эта гарантия не действительна, если заводской серийный номер был поврежден или удален с прибора.
	- Эта гарантия не распространяется на приборы, проданные КАК ЕСТЬ (AS IS) (выражение, используемое в текстах официальных соглашений; означает, что покупаемый или поставляемый товар принимается приобретающей стороной ровно в том состоянии, в каком находится на момент покупки, со всеми ошибками, неполадками, недоделками или какими-либо другими дефектами) или c какими-либо дефектами (ALL FAULTS).
	- Эта гарантия не распространяется на инструкцию пользователя, установку, юстировку, замену запасных частей или ремонт, выполненные без контроля APEL Co., Ltd., включая, но не ограничивая косметические дефекты или повреждения окраски, вызванные огнем или другими причинами, случаями, небрежностью или неправильным использованием.
	- Эта гарантия не распространяется на повреждения, вызванные неправильной работой и обслуживанием или подключением к несоответствующему питанию или подвергнутые ремонту в организации, неавторизованной APEL Co., Ltd.
	- Эта гарантия не распространяется на, повреждения, вызванные нарушением Руководства пользователя, недозволенной работой или заменой прибора.
- 3) Для сохранения условий гарантии, необходимо обсуждать детали возникших проблем с вашим поставщиком и следовать его инструкциям перед демонтажем или отправкой для ремонта.

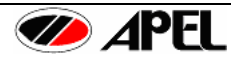

# <span id="page-3-0"></span>**РАЗДЕЛ 1 – ВВЕДЕНИЕ**

### *1.1. Введение*

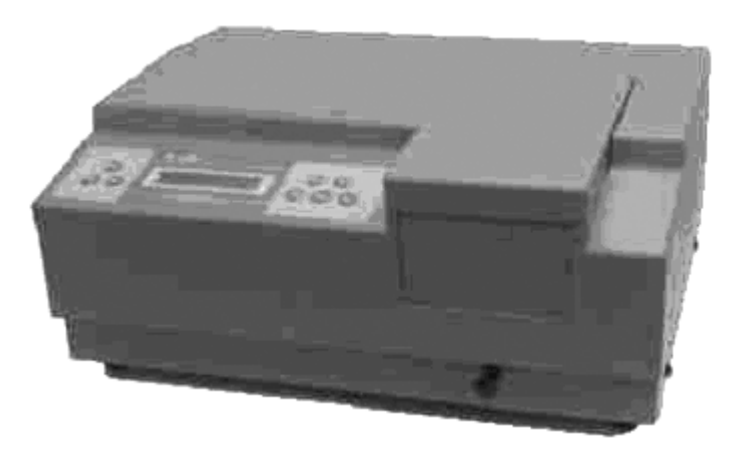

Рисунок 1. Внешний вид спектрофотометра PD-303UV.

Благодарим за покупку цифрового спектрофотометра **PD-303UV**.

**Спектрофотометр APEL PD-303UV** – двулучевой спектрофотометр. Прибор компактен, легок, готов к использованию и надежен. Прибор имеет корпус нового дизайна, продвинутую электронику и новейшие оптические компоненты для улучшения характеристик и возможностей. Спектрофотометр PD-303UV оснащен жидкокристаллическим дисплеем (2 строки, 20 знаков), на который выводятся данные измерений и простые команды. В большой отдел для проб можно устанавливать кюветы с длиной оптического пути от 5 до100 мм и различные аксессуары. Встроенный серийный интерфейс RS-232C позволяет присоединять прибор к компьютеру и принтеру. Со спектрофотометром PD-303UV можно использовать программное обеспечение, основанное на Windows®98.

PD-303UV может работать в диапазоне длин волн от ультрафиолета, 190 нм, до ближнего инфракрасного спектра, 1000 нм. Полоса половины светопропускания в 5 нм обеспечивает высокую стабильность установленной длины волны.

Прибор разработан для использования в клинических лабораториях, биохимических лабораториях, нефтехимических лабораториях, экологических лабораториях и для контроля качества в различных областях.

Данное руководство пользователя предоставляет информацию об APEL PD-303UV, содержит список основных характеристик и прилагаемых аксессуаров.

Оборудование компании APEL обеспечит Вам качественную работу в течение долгих лет. При получении спектрофотометра **PD-303UV** удостоверьтесь в наличии всех составных частей, ознакомьтесь с основными свойствами и условиями гарантии. Перед работой рекомендуется тщательно ознакомиться с инструкции пользователя, которая ознакомит вас со всеми основными пунктами работы и поможет Вам с самого начала эффективно и безопасно использовать прибор в своих целях. Мы искренне надеемся, что использование товаров, произведенных нашей компанией, будет результативным и не доставит проблем покупателям. Мы гордимся современным дизайном и качеством конструкции своих приборов. Если у вас возникли вопросы, Вы всегда сможете связаться с производителем посредством обращения к фирме поставщику (необходим номер модели, серийный номер из 6 цифр, указанный на задней панели).

Однако для соответствия темпам технологического развития, спецификации и рабочие инструкции могут быть изменены при необходимости. APEL Co., Ltd. оставляет за собой право вносить модификации и изменения.

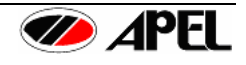

#### <span id="page-4-0"></span>*1.2 Важные указания по технике безопасности*

Исключительно важно перед использованием **PD-303UV**, чтобы пользователь изучил предупреждения и следовал следующим указаниям для собственной безопасности и безопасности другого персонала, предотвращения повреждения прибора, которые могут быть результатом неправильного использования, пожара или электрошока.

- 1. Для стабилизации интенсивности свечения лампы и обеспечения точности измерений прибор необходимо прогревать около 20 минут.
- 2. Никогда не накрывайте включенный прибор, это препятствует соответствующему охлаждению прибора и может быть причиной его повреждения.
- 3. Отключите сетевой шнур от розетки перед очисткой. Наружные поверхности прибора можно очищать мягкой ветошью, смоченной мягким детергентом. При очистке спектрофотометра PD-303UV не используйте метиловый спирт, бензин или ацетон, также как и другие растворители, они могут повреждать поверхность прибора.
- 4. Не помещайте прибор в среду с прямым воздействием воды или жидкостей. Избегайте протечек, которые могут вызывать повреждения электронных компонентов.
- 5. Поместите прибор на ровную, прочную поверхность без воздействия значительных колебаний температуры и/или прямого солнечного света. Поместите прибор в среду, свободную от пыли и избыточной влажности, испарений и химикатов, вызывающих коррозию. Закрывайте прибор, когда он не используется для защиты электрических компонентов от пыли.
- 6. Если прибор хранился не при комнатной температуре, выдержите его при комнатной температуре перед включением.
- 7. Этот прибор не должен разбираться или модифицироваться. Повреждения или проблемы в работе, вызванные самостоятельной разборкой или воздействием на прибор, не покрываются гарантией. Свяжитесь со своим поставщиком при необходимости обслуживания, сервиса или ремонта.
- 8. Если прибор не используется, убедитесь, что он выключен выключателем питания на задней панели и сетевой шнур отключен от сетевой розетки. Не тяните за шнур.
- 9. Не перегружайте сетевую розетку расширительными удлинителями, так как это может повышать риск электрошока.
- 10. Отключите сетевой шнур прибора от розетки и обратитесь к своему поставщику при следующих состояниях:
	- ⋅ Сетевой шнур поврежден и/или изношен.
	- Если в прибор попала вода или жидкость.
	- ⋅ Если прибор показывает необычные изменения при работе.
	- Если прибор был подвергнут плохому обращении или уронен.
	- Если прибор не функционирует нормально при соблюдении рабочих инструкций (При использовании только тех настроек, которые обозначены или описаны в инструкции).
- 11. Избегайте использования прибора во время грозы и вынимайте шнур из сетевой розетки при этом.
- 12. Используйте лампу, кюветы и сетевой шнур только те, которые поставляются с прибором. Эти и другие принадлежности и запасные части можно заказать через вашего поставщика.
- 13. Для обеспечения точности работы прибора периодически и после долгого хранения прибор должна выполняться калибровка перед повторным использованием.
- 14. Убедитесь, что прибор правильно заземлен.

### **ОТВЕТСТВЕННОСТЬ ЗА СОБЛЮДЕНИЕ ТРЕБОВАНИЙ ТЕХНИКИ БЕЗОПАСНОСТИ И СОБЛЮДЕНИЕ ИНСТРУКЦИЙ ПО РАБОТЕ ЛЕЖИТ НА ПОЛЬЗОВАТЕЛЕ. ХРАНИТЕ ИНСТРУКЦИЮ В ДОСТУПНОМ МЕСТЕ ДЛЯ ОБРАЩЕНИЯ К НЕЙ.**

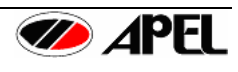

# <span id="page-5-0"></span>**РАЗДЕЛ 2 – УКАЗАНИЯ ПО РАСПАКОВКЕ PD-303UV**

1. Откройте картонную упаковку и внимательно проверьте содержимое. При обнаружении дефектов, повреждений и/или других проблем с этим продуктом свяжитесь с вашим поставщиком. Сохраните упаковочный материал для возможной транспортировки для ремонта или обслуживания.

Упаковка содержит принадлежности, обозначенные ниже.

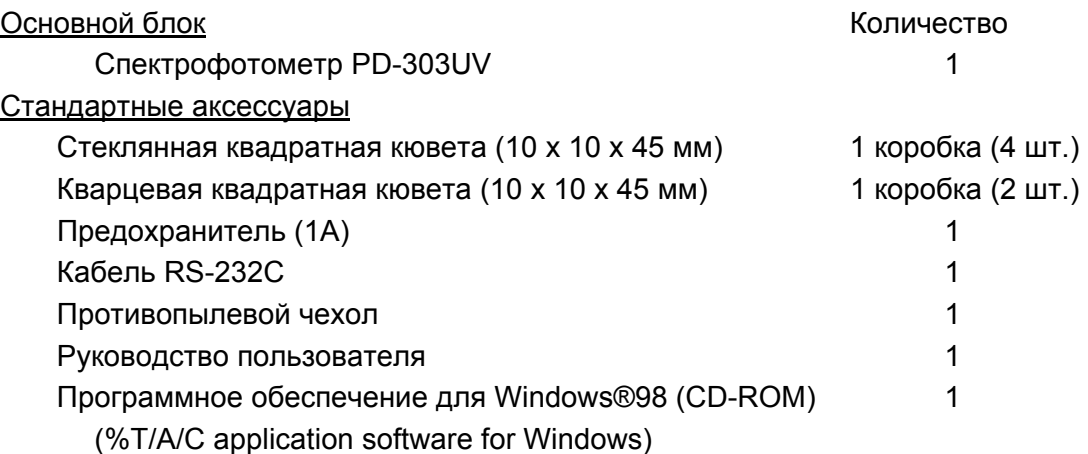

- 2. Поместите прибор на подходящую ровную, прочную поверхность без воздействия значительных колебаний температуры и/или прямого солнечного света. Для обеспечения лучшей работы прибора держите его насколько возможно дальше от любых сильных магнитных или электрических полей или какого-либо электрического устройства, могущего генерировать высокочастотные поля. Поместите прибор в среду, свободную от вибрации, пыли, избыточной влажности, испарений и химикатов, вызывающих коррозию.
- 3. Никогда не накрывайте включенный прибор, это препятствует соответствующему охлаждению прибора и может быть причиной его повреждения. Удалите все материалы, могущие препятствовать воздушной циркуляции вокруг пробора.
- 4. Включите сетевой кабель в розетку. Включите прибор и оставьте его для прогрева на 20 минут перед выполнением измерений.
- 5. После этого Ваш спектрофотометр готов к работе.

**Примечание:** При использовании квадратных кювет, прозрачные стороны устанавливаются так, чтобы они были справа и слева.

**Примечание:** Все измерения (бланк, стандарт, проба) необходимо выполнять при **закрытой крышке** измерительной камеры, для предотвращения влияния окружающего света на результаты измерения.

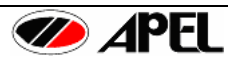

# <span id="page-6-0"></span>**РАЗДЕЛ 3 – ПОДГОТОВКА К РАБОТЕ**

### *3.1 Выбор источника света*

Вы можете использовать клавишу выбора функций "FUNC" для выбора используемой лампы в соответствии с вашими типами измеряемых проб. Источники света могут быть сменены в диапазоне от 325нм до 355нм.

- 1. Нажимайте клавишу выбора функций FUNC до тех пор, пока на дисплее не появится LAMP EXCHANGE? 340nm (СМЕНИТЬ ЛАМПУ? 340нм).
- 2. Нажимайте клавиши "▲" или "▼" для установки длины волны точки смены источника света.
- 3. Нажмите клавишу ввода "ENT" для сохранения введенных параметров.

### *3.2 Включение/выключение лампы*

Лампы PD-303UV могут быть включены или выключены по необходимости.

Нажимайте клавишу выбора функций FUNC до тех пор, пока на дисплее не появится: W lamp on? (W lamp off?) (Вольфрамовую лампу включить?) (Вольфрамовую лампу выключить?), или D2 lamp on? (D2 lamp off?) (Дейтериевую лампу включить?) (Дейтериевую лампу выключить?), затем нажмите клавишу ввода "ENT" для включения или выключения ламп.

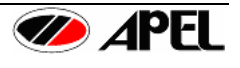

# <span id="page-7-0"></span>**РАЗДЕЛ 4 – РАБОЧИЕ СВОЙСТВА**

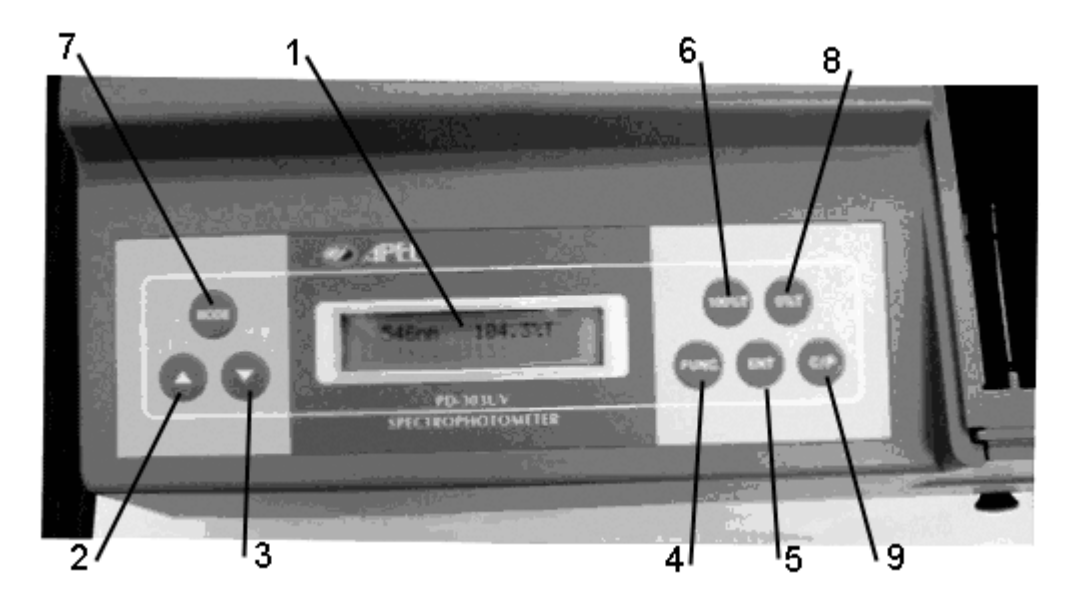

Рис. 2. Панель управления

- 1. ЦИФРОВОЙ ДИСПЛЕЙ: отражает данные светопропускания (Transmittance), абсорбции (Absorbance), концентрации (Concentration), дополнительные сведения и команды.
- 2. КЛАВИША ВЫБОРА ДЛИНЫ ВОЛНЫ (▲): используется для выбора нужной длины волны, также используется для выбора значений специальных функций, таких как установка параметров стандарта (концентрации (concentration) или фактора (factor)), смена источника света (light source exchange), включение/выключение ламп (Lamp ON/OFF) и др.
- 3. КЛАВИША ВЫБОРА ДЛИНЫ ВОЛНЫ (▼):
- 4. ПЕРЕКЛЮЧАТЕЛЬ FUNCTION (ФУНКЦИЙ): используется для выбора функций, таких как установка параметров стандарта (концентрации (concentration) или фактора (factor)), смена источника света (light source exchange), включение/выключение ламп (Lamp ON/OFF) и др.
- 5. КЛАВИША ENTER (ВВОД): используется для ввода параметров пробы в память или подтверждения выбираемых функций.
- 6. КЛАВИША 100%T/0A: используется для установки 100%T или 0Abs. Должна выполняться при каждой смене длины волны.
- 7. ПЕРЕКЛЮЧАТЕЛЬ MODE (РЕЖИМОВ): используется для выбора нужного режима измерения Transmittance (светопропускание), Absorbance (абсорбция), Concentration (концентрация).
- 8. КЛАВИША 0%T: используется для установки 0%T перед установкой 0Abs.
- 9. КЛАВИША C/P : используется для печати данных теста или сброса ошибочных параметров.

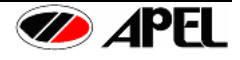

# <span id="page-8-0"></span>**РАЗДЕЛ 5 – РАБОЧИЕ ПРОЦЕДУРЫ**

### *5.1. Основные процедуры*

- 1. Подключите прибор к сети через заземленную розетку.
- 2. Включите прибор. Оставьте прибор для прогрева на 20 минут.
- 3. Установите нужную длину волны клавишами со стрелками ▲ и ▼.
- 4. Выберите нужный режим измерения клавишей MODE (Режим): TRANSMITTANCE (Светопропускание), ABSORBANCE (Абсорбция) или CONCENTRATION (Концентрация).
- 5. Выберите подходящие кюветы с соответствующей для аналитического метода длиной оптического пути. Вы должны использовать одинаковые кюветы для всех бланков, стандартов и проб.

*Внимание: Все прилагаемые к прибору кюветы имеют длину оптического пути 10мм и точно подогнаны. Стеклянные кюветы используются только для измерений выше 325нм. Для измерений ниже 325нм должны использоваться только кварцевые кюветы.*

- 6. Наполните одну из выбранных кювет раствором с бланком и поместите ее в держатель кювет. Используйте другие позиции для измеряемых проб. *Внимание: Высота раствора в стандартной квадратной кювете должна быть не менее 20мм.*
- 7. Закройте крышку отделения для проб, поместите бланк напротив светового пучка, установите 100%T или 0Abs нажатием клавиши 0Abs/100%T (выполните обнуление), на дисплее будет отображено "100.0%T" или 0.000A.
- 8. С помощью рукоятки выбора позиции кюветы поместите нужную кювету с пробой напротив светового пучка, измерьте значение %T или Abs пробы.

#### *5.2. Режим измерения концентрации (Concentration)*

*Внимание: Этот метод используется только, если вы уверены в линейности калибровочной кривой.* 

#### **5.2.1 Использование режима измерения концентрации по стандарту (C/Standard):**

- 1. Нажимайте клавишу выбора режима "MODE" до тех пор, пока на дисплее не появится  $Abs$   $\overline{\phantom{a}}$ .
- 2. Поместите кювету с бланком в держатель кювет, закройте крышку отделения для проб.
- 3. Нажмите клавишу 100%T/0A для обнуления по раствору с бланком.
- 4. Выньте бланк из держателя кювет.
- 5. Нажимайте клавишу выбора функций FUNC до тех пор, пока на дисплее не появится STD/CONC=1999 .
- 6. Используйте клавиши "▲" or "▼" для установки концентрации стандарта на цифровом дисплее, затем нажмите клавишу ввода ENT.
- 7. Поместите кювету с измеряемой пробой в держатель кювет. Закройте крышку отделения для проб, считайте результаты в соответствующих единицах с дисплея.

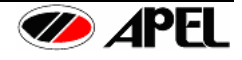

## <span id="page-9-0"></span>**5.2.2 Использование режима измерения концентрации по фактору (C/Factor):**

- *1. Нажимайте клавишу выбора режима MODE до тех пор, пока на дисплее не появится Abs.*
- 2. Поместите кювету с бланком в держатель кювет, закройте крышку отделения для проб.
- 3. Нажмите клавишу 100%T/0A для обнуления по раствору с бланком.
- 4. Выньте бланк из держателя кювет.
- *5. Нажимайте клавишу выбора функций MODE до тех пор, пока на дисплее не появится STD/FACTOR=1999 .*
- 6. Используйте клавиши "▲" or "▼" для установки фактора на цифровом дисплее, затем нажмите клавишу ввода ENT.

*\*Внимание: "Factor" (Фактор) означает коэффициент, на который умножается оптическая плотность для получения концентрации.*

7. Поместите кювету с измеряемой пробой в держатель кювет. Закройте крышку отделения для проб, считайте результаты в соответствующих единицах с дисплея.

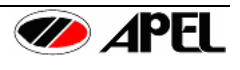

# <span id="page-10-0"></span>**РАЗДЕЛ 6 – ОБСЛУЖИВАНИЕ**

APEL PD-303UV разработан для надежной и безотказной работы. Поэтому рутинное обслуживание прибора сводится к минимуму.

Однако вам может понадобиться заменить лампу или проверить калибровку длины волны и фотометрической линейности для подтверждения характеристик прибора.

#### **Предупреждение!**

Производитель рекомендует выполнять процедуры, требующие снятия корпуса прибора и замены электрических компонентов только авторизованному сервисному персоналу. Для предупреждения поражения персонала и повреждения прибора свяжитесь с авторизованной APEL сервисной службой для выполнения любых процедур обслуживания.

#### *6.1. Как заменять галогеновую лампу*

- 1. Выключите прибор выключателем и отсоедините кабель от сети.
- 2. Удалите 4 винта с правой и левой сторон прибора и снимите корпус.
- 3. Удалите черную металлическую пластину, которая закрывает лампу.
- 4. Выньте лампу из ее держателя.
- 5. Осторожно установите новую лампу.

\* Заменяйте дейтериевую лампу (D2 lamp) вместе с разъемом, а при смене галогеновой лампы – только саму лампу.

#### *Внимание:*

*Не касайтесь галогеновой лампы непосредственно пальцами. Используйте частички ткани или пластика для удержания лампы. Масляные пятна от ваших пальцев могут быть причиной преждевременного перегорания лампы.* 

### *6.2. Калибровка длины волны*

APEL PD-303UV сохраняет калибровку длины волны неограниченно долго. Однако, если прибор был подвергнут электрошоку или тяжелым ударам, выполните следующую методику для проверки калибровки длины волны.

Метод с дидимовым фильтром (дидим – смесь оксидов редкоземельных элементов): фильтр имеет два специфических пика абсорбции на 529нм и 808нм, если прибор откалиброван соответствующим образом, вы увидите минимум светопропускания – Transmittance (максимум абсорбции – Absorbance) в диапазоне 529нм (или 808нм) ±2нм.

Обратите внимание, что определенное значение светопропускания не важно, необходимо только определить на какой длины волны наблюдается минимум светопропускания (максимум абсорбции).

- 1. Включите прибор и оставьте его для прогрева на 20 минут.
- 2. Выберите рабочий режим %Transmittance нажатием клавиши MODE (Режим).
- 3. Установите длину волны 519нм.
- 4. Вставьте кювету с дистиллированной водой в держатель.
- 5. Нажмите кнопку обнуления 0Abs/100%T, после измерения на дисплее будет 100.0%T или 0.000A, затем выньте кювету с водой.
- 6. Вставьте дидимовый фильтр в держатель кювет, запишите результат измерения %T, показанное на дисплее.

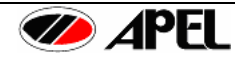

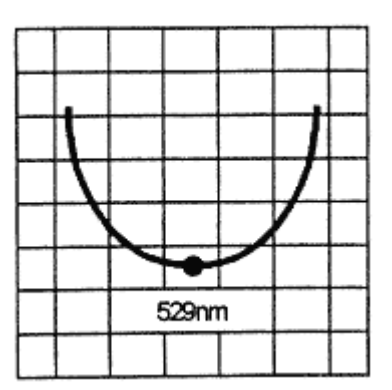

Рис. 3. Проверка калибровки длины волны с дидимовым фильтром:

- 7. Повторите шаги с 3-го по 6-й для измерения светопропускания на точках между 519нм и 539нм.
- 8. Определите минимум светопропускания по этим измерениям. Минимум светопропускания должен быть между 527нм и 531нм. Точность установки длины волны для PD-303UV составляет ±2нм.

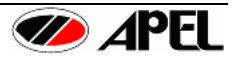

# <span id="page-12-0"></span>РАЗДЕЛ 7 - ВНЕШНИЙ ИНТЕРФЕЙС

### 7.1. Подключение прибора к компьютеру

APEL PD-303UV имеет встроенный интерфейс RS-232C. Он позволяет подключать прибор к персональному компьютеру, и с помощью прикладного программного обеспечения (для ОС Windows® 98) прибор может работать под управлением PC.

- 1. Соедините кабелем порт RS-232C прибора PD-303UV с COM портом компьютера.
- 2. Запустите приложение на компьютере.

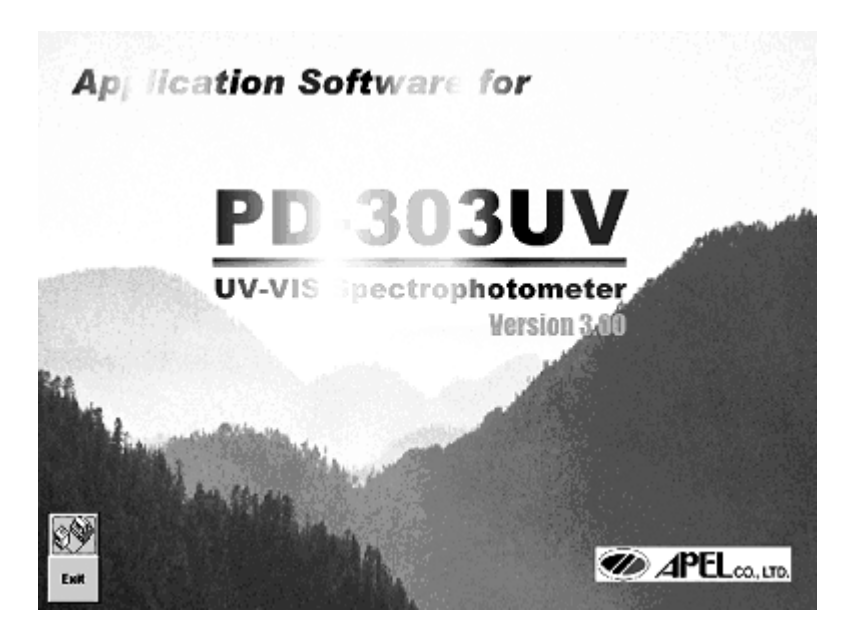

### \* Установка прикладного программного обеспечения

Вставьте прилагаемый CD-ROM в дисковод компьютера.

Программа запустится автоматически. Если этого не произойдет, запустите файл "Set up" на CD-ROM из меню "START" "Windows".

3. Затем кликните иконку "Connection" (Соединения).

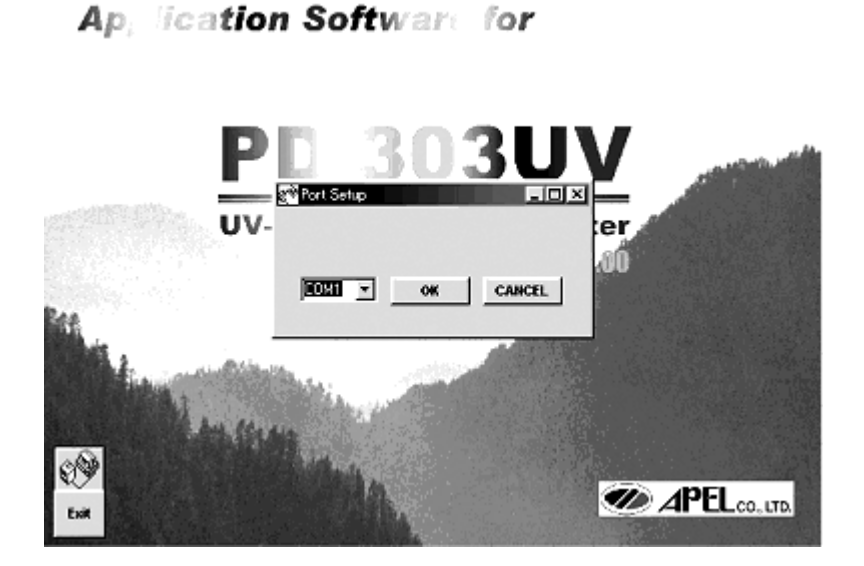

- 4. Выберите соответствующий СОМ порт и кликните "ОК".
- 5. Нажимайте клавишу FUNC (Функции) на приборе до тех пор, пока на дисплее не появится **CONNECT PC?** (Соединиться с ПК?), затем нажмите клавишу ENT (Ввод).

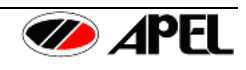

- <span id="page-13-0"></span>\* При подсоединении прибора к ПК на дисплее будет: CONNECTING PC (Соединение с ПК).
- \* Когда прибор соединится с ПК, на дисплее будет: PC CONNECTED (ПК подключен).
- \* Когда прибор не соединен с ПК, на дисплее будет: CONNECT РС ? (Соединиться с ПК?).

Затем на дисплее будет: "PC-CONN....", и откроется окно программы

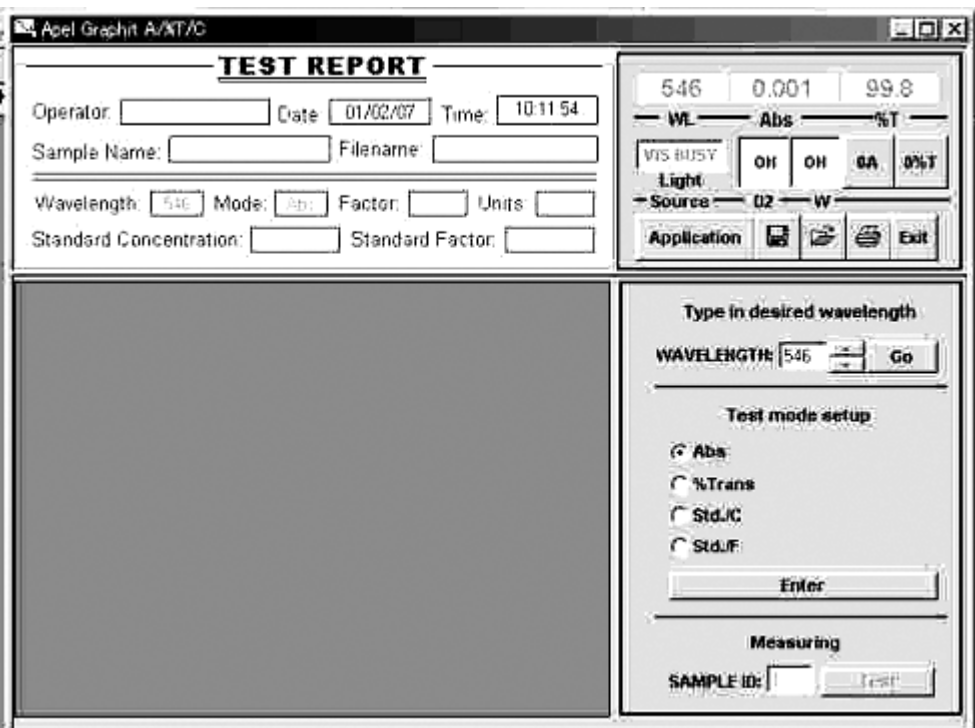

### *7.2. Как работать с программой*

- 1. Выберите нужную длину волны и кликните "GO" ().
- 2. Если необходима настройка 0%T, кликните кнопку "0%T" (0% светопропускания).
- 3. Вставьте кювету с бланком или дистиллированной водой и закройте крышку. Затем кликните кнопку "0A(T=100%)" (0 абсорбции/100% светопропускания).
- 4. Выберите нужный режим: "Abs" или "%Trans" или "Std./C" или " Std./F", кликните кнопку "Enter" (Ввод).
- 5. При изменении режима появится запрос: "Do you want to save changes to document?" (Хотите вы сохранить изменения в документе?).
- 6. После нажатия кнопки "Enter" (Ввод), появится сообщение: "Now you can measure sample." (Сейчас вы можете измерить пробу).
- 7. При каждом щелчке по кнопке "TEST" (Тест) результаты будут появляться на дисплее.
- 8. При выборе режима "Std./C" должно быть задано соответствующее значение концентрации стандарта (Standard Concentration), и могут задаваться единицы измерения (Units)" – mg/dL (мг/дл), mol/L (моль/л) и т.п.
- 9. При выборе режима "Std./F" должно быть задано соответствующее значение фактора (коэффициента) (Factor), и могут задаваться единицы измерения (Units)" – mg/dL (мг/дл), mol/L (моль/л) и т.п.

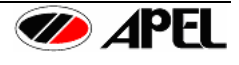

### <span id="page-14-0"></span>10. Приложение (Application).

Есть три Приложения (Application):

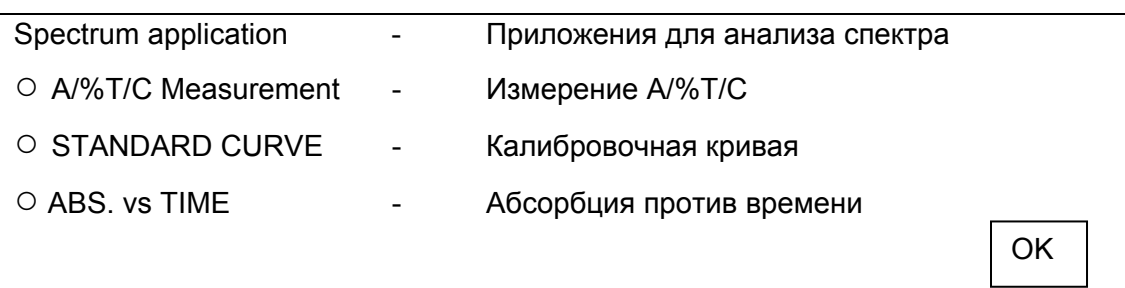

Стандартный режим: "A/%T/C Measurement" (Измерение A/%T/C).

- 11. При выборе режима "STANDARD CURVE" (Калибровочная кривая) установите количество стандартов (number of standard samples) и соответствующие единицы измерения (unit). Заполните таблицу со значениями абсорбции (Absorbance) и соответствующих им значений концентрации (Concentration).
- 12. Выберите функцию расчета (approximate functions):
	- Linear thru zero ()
	- Linear square ()
	- Second order ()
	- Segmented ()
	- Slope Intercept ()
- 13. При выборе режима "ABS. vs TIME" (Абсорбция против времени) следующие поля с данными должны быть заполнены:
- Total run time (Общее время измерения): xx hours yy minutes zz seconds (чч/мм/сс)
- Interval time (Интервал измерения): xx hours yy minutes zz seconds (чч/мм/сс)
- Initial delay (Задержка измерения): xx hours yy minutes zz seconds (чч/мм/сс)
- FACTOR (Фактор): **UNITS (Единицы):** 
	-
- Low limit (Нижний предел): Нigh limit (Верхний предел) (в диапазоне  $0.0 2.5$ )

### *7.3. Подключение к прибору принтера*

- 1. Соедините последовательным кабелем порт RS-232C прибора PD-303UV с портом принтера.
- 2. При нажатии кнопки сброса/печати "C/P" данные, показанные на жидкокристаллическом дисплее, будут выводиться на печать.
- \* Пожалуйста, убедитесь, что принтер имеет порт RS-232C.

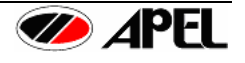

# <span id="page-15-0"></span>**РАЗДЕЛ 8 – РАЗРЕШЕНИЕ ПРОБЛЕМ**

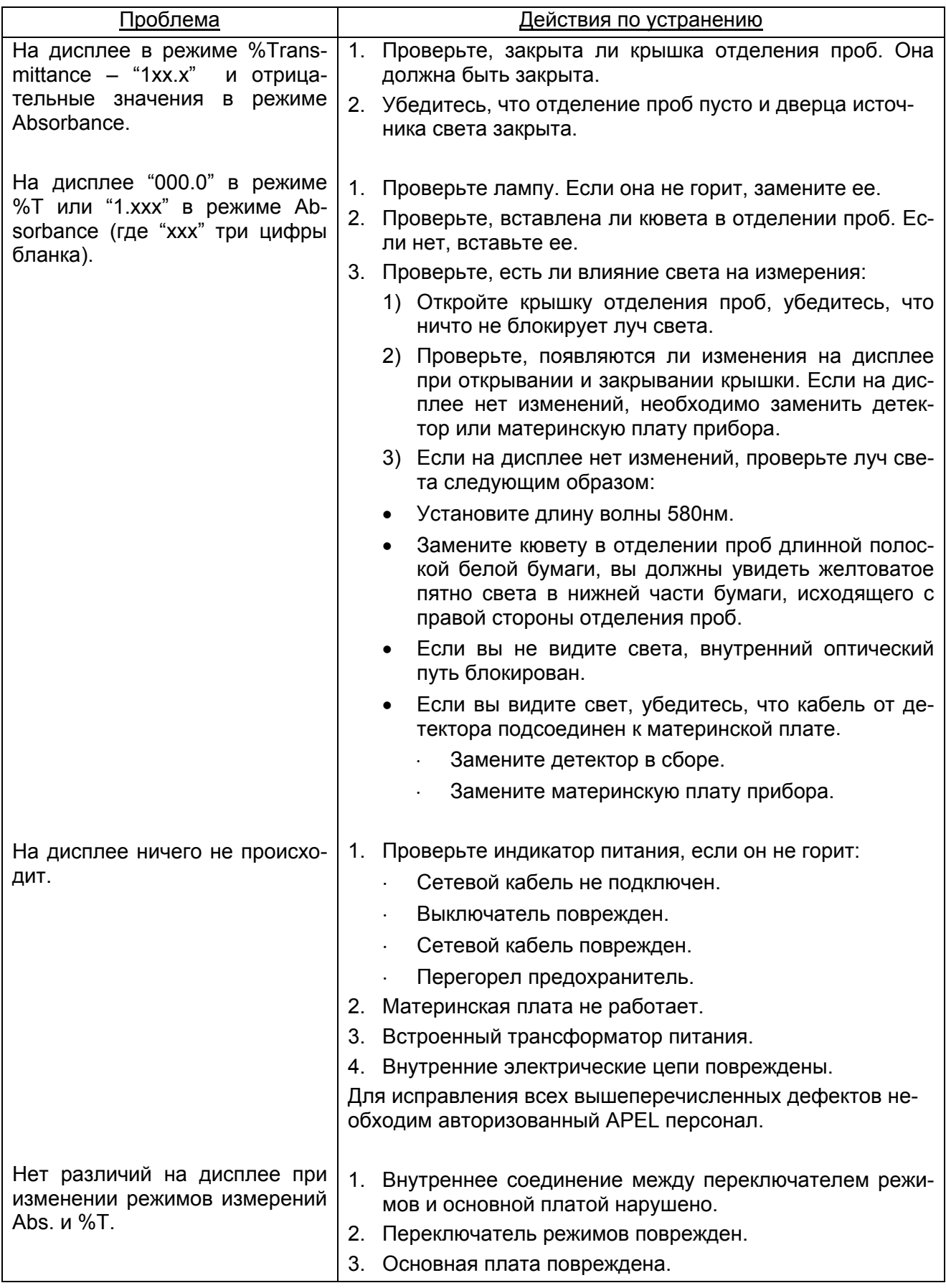

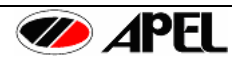

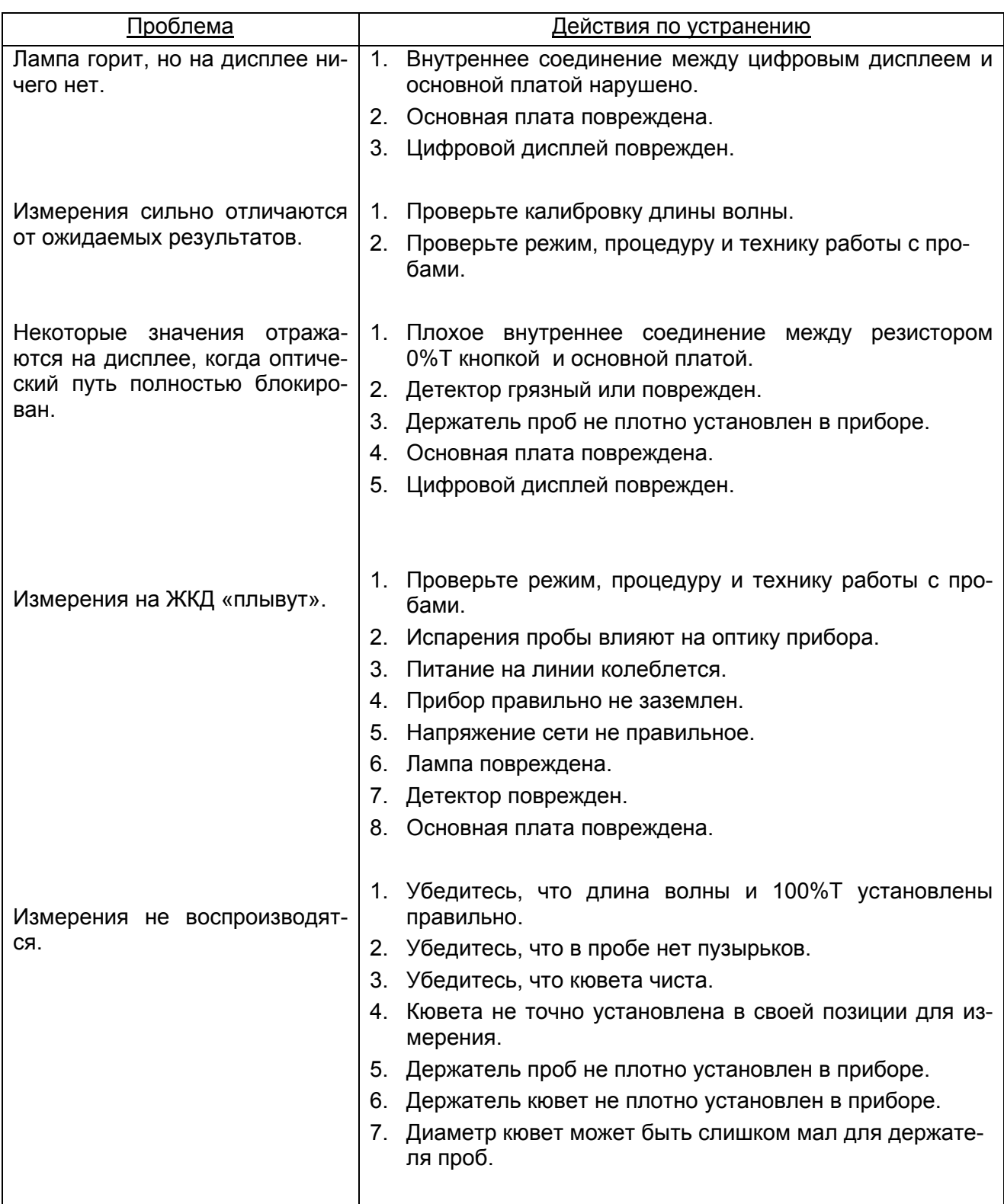

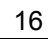

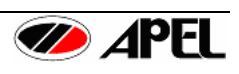

# <span id="page-17-0"></span>**РАЗДЕЛ 9 – СПЕЦИФИКАЦИЯ PD-303UV**

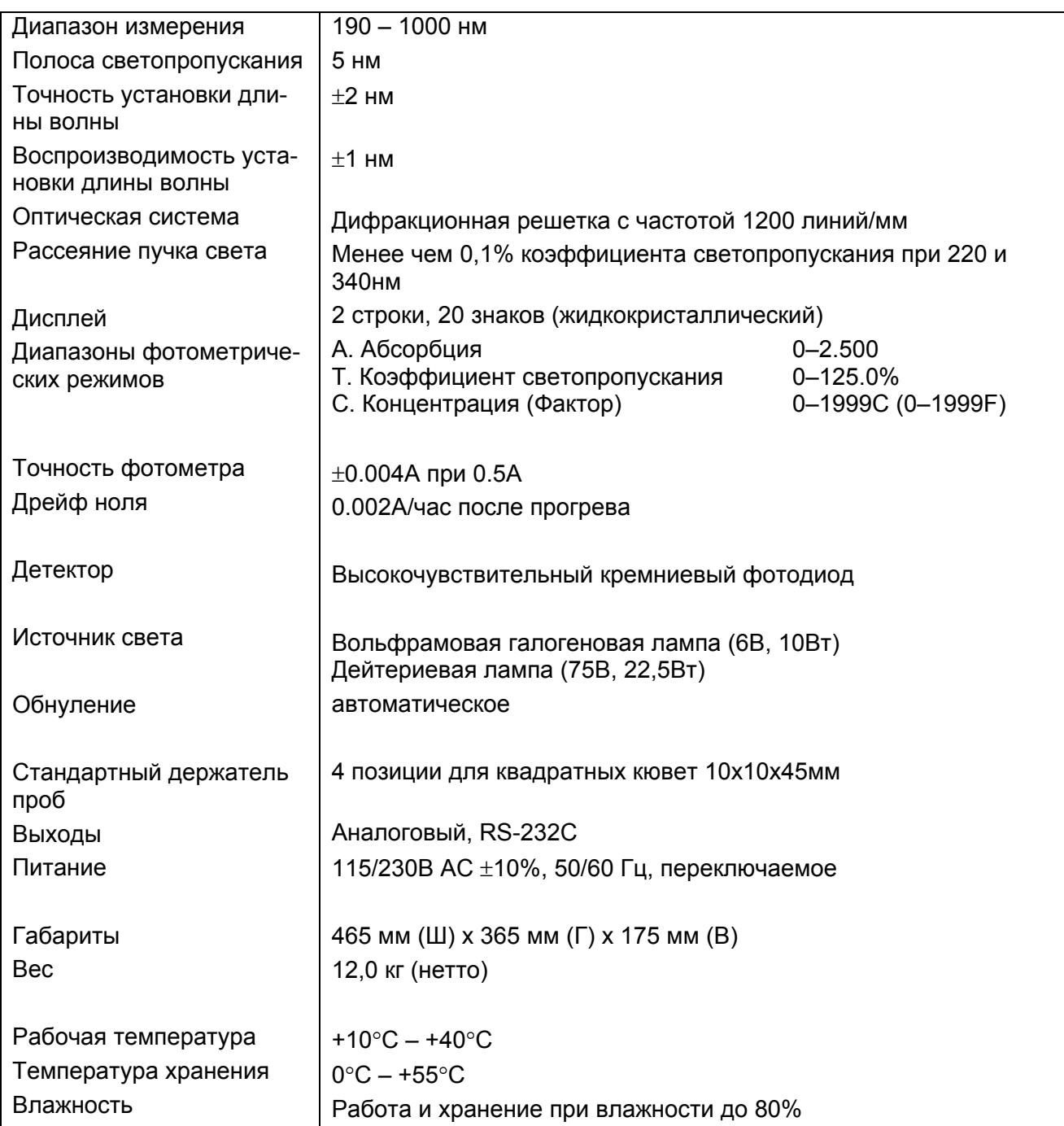

• Характеристики и/или внешний вид прибора могут быть изменены без предварительного предупреждения.

**А**рхангельск (8182)63-90-72 **А**стана +7(7172)727-132 **Б**елгород (4722)40-23-64 **Б**рянск (4832)59-03-52 **В**ладивосток (423)249-28-31 **В**олгоград (844)278-03-48 **В**ологда (8172)26-41-59 **В**оронеж (473)204-51-73 **Е**катеринбург (343)384-55-89 **И**ваново (4932)77-34-06 **И**жевск (3412)26-03-58 **К**азань (843)206-01-48 **К**емерово (3842)65-04-62 **К**иров (8332)68-02-04 **К**раснодар (861)203-40-90 **К**расноярск (391)204-63-61 **М**агнитогорск (3519)55-03-13 **М**осква (495)268-04-70

**По вопросам продаж и поддержки обращайтесь:** 

**К**алининград (4012)72-03-81 **К**алуга (4842)92-23-67

**К**урск (4712)77-13-04 **Л**ипецк (4742)52-20-81

**М**урманск (8152)59-64-93

**Н**абережные Челны (8552)20-53-41 **С**анкт-Петербург (812)309-46-40 **Н**ижний Новгород (831)429-08-12 **С**моленск (4812)29-41-54 **Н**овокузнецк (3843)20-46-81 **Н**овосибирск (383)227-86-73 **О**рел (4862)44-53-42 **О**ренбург (3532)37-68-04 **П**енза (8412)22-31-16 **П**ермь (342)205-81-47 **Р**остов-на-Дону (863)308-18-15 **Р**язань (4912)46-61-64 **С**амара (846)206-03-16 **С**анкт-Петербург (812)309-46-40 **Ч**ереповец (8202)49-02-64<br>Саратов (845)249-38-78 **Я**рославль (4852)69-52-93 **сайт: www.apel[.nt-rt.ru](http://apel.nt-rt.ru/) || эл. почта:alp[@nt-rt.ru](mailto:alp@nt-rt.ru)** 

**С**очи (862)225-72-31 **С**таврополь (8652)20-65-13 **Т**верь (4822)63-31-35 **Т**омск (3822)98-41-53 **Т**ула (4872)74-02-29 **Т**юмень (3452)66-21-18 **У**льяновск (8422)24-23-59 **У**фа (347)229-48-12 **Ч**елябинск (351)202-03-61 **Я**рославль (4852)69-52-93

17

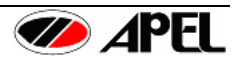